## **CIM Course Proposal User Guide**

# **Creating a New Special Topic/Lettered Course**

This is for when you want to propose a brand new special topic course under an approved root course.

1) Use any web browser *except Internet Explorer* to log into the **Course Inventory Management (CIM)** system via this link:

https://nextcatalog.wichita.edu/courseadmin/

Or by logging into myWSU and clicking on the 'CIM Course Form' link:

CourseLeaf (CAT and CIM)

CIM Course Form

CIM Program Form

CIM Misc Admin Form

CourseLeaf Approval Page (CAT & CIM proposals)

CAT/CIM User Guides

**Please Note:** If you log in via myWSU and are idle for more than 30 minutes, you will be automatically logged out of your myWSU window but not your CIM window. If this occurs, leave your CIM window open and click back on your myWSU window to log into myWSU again. Then, click back on your CIM window to resume. **Suggestion**: bookmark the link provided above so you don't have to log into myWSU to access CIM.

2) In the Course Inventory Management system, click on the green 'Propose New Course' button.

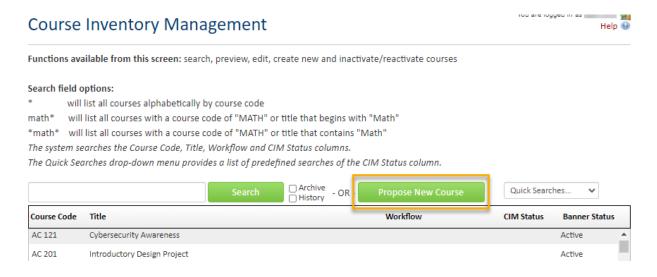

A new course proposal form will open.

- 3) Fill out the contact information with the faculty member that can answer questions about this course. (Administrative assistants may be the one creating the proposal but the faculty member that requested this should be listed as the contact person.)
- 4) Check the 'New Letter under Approved Root Course' option under applicable actions:

| Please check all actio | ns applicable to this course proposal:    |                                    |
|------------------------|-------------------------------------------|------------------------------------|
|                        | ■ NEW course                              | ☐ Change in course title           |
|                        | New Letter under Approved Root Course     | Change in course number            |
|                        | Experimental course seeking course status | ☐ Change in prerequisites          |
|                        | ☐ Change in course description            | ☐ Change in number of credit hours |
|                        | Other                                     |                                    |

### Helpful Information as you move through the form:

- Answers provided on this form affect the electronic workflow approval process. For example, checking the box for 'New Course' starts a different workflow than checking the box for 'New Letter under Approved Root Course'. In addition, the workflow is constantly changing as you specify/change information. For example, selecting 'Yes' for 'Does this course contain diversity content' adds the Diversity Chair to the approval process.
- Now that you are inside the proposal form the blue question marks represent WSU-specific help.

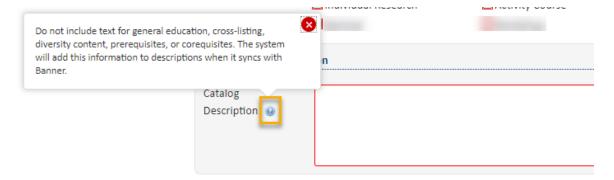

• If you start a proposal but can't finish it right now simply scroll to the bottom of the form and click the 'Save Changes' button. When you are ready to return to this proposal you can use the same links as in Step 1 above to access CIM. Then, search for the course, select it, and click the 'Edit Course' button.

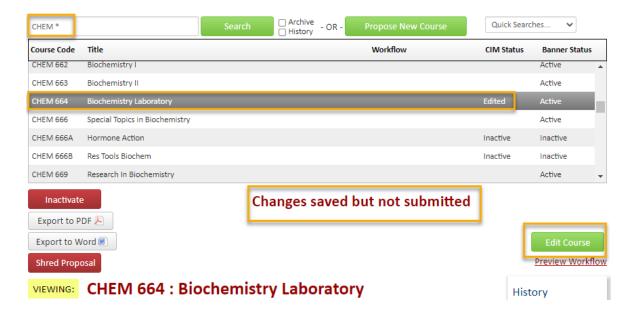

# **Course Information:**

Effective Term - New courses can be given any effective term that is not a past term. Please note: If the term selected is over or close to over once the course proposal reaches the end of workflow, then the effective term will be moved to the next term by the Registrar's Office.

**Subject** – Select the subject of the new special topic/lettered course.

Limit:

Course Number - All special topic course numbers end in a letter or two letters. Do not use the letter 'l'

| which is reserved            | d for labs or 'h' which i        | is reserved fo    | r honors courses.       | Type in the number of                                            | the           |
|------------------------------|----------------------------------|-------------------|-------------------------|------------------------------------------------------------------|---------------|
| • •                          | ·                                | •                 |                         | and then add the nex                                             |               |
| • • • •                      |                                  |                   | ole, click on the gr    | ey 'Course Numbers in                                            | Use'          |
| button after you             | fill in the <b>Subject</b> field | l <b>.</b>        |                         |                                                                  |               |
| Course Information           |                                  |                   |                         |                                                                  |               |
| These changes are effective: | Fall 2022                        | ~                 |                         |                                                                  |               |
| Subject:                     | PHIL - Philosophy                | ~                 | Course Number:          | Course Numl                                                      | pers in Use   |
| Make sure to fill            | out all of the required          | information       | on the course. Re       | d fields are required fi                                         | elds.         |
| You are responsi             | ble for filling out three        | e of the boxes    | related to credit       | nour: <b>Credit Hour Limi</b>                                    | t, Lecture    |
| Hours and Lab H              | ours.                            |                   |                         |                                                                  |               |
| Credit Ho                    | our Limit:                       |                   |                         |                                                                  |               |
| •                            |                                  |                   |                         |                                                                  |               |
|                              | Lecture Hours:                   |                   | Lab Hours:              |                                                                  |               |
| numbers                      |                                  | ss you are pro    | posing a half cred      | n be offered. Please us<br>it hour course (.5). If th            |               |
| Lecture H                    | lours will be the same           | as Credit Hou     | ır Limit unless the     | course is Lab only.                                              |               |
| If Lecture                   | carries the credit, <b>Lab</b>   | Hours will be     | e 0. If Lab carries t   | he credit, Lecture Hou                                           | rs will be 0. |
| repeatable for cr            | •                                | er over to 'Yes   | s'. Note: all course    | o'. However, if the nees can be repeated for an once for credit. |               |
| All courses                  | s can be repeated for grade re   | eplacement. Can t | his course be taken moi | e than once for credit?                                          |               |
| Repeatab                     | ole for credit?                  | <b>○</b> Yes ○    | No                      |                                                                  |               |
|                              | Repeatabl                        | e credit hour li  | mit: <a>Limit</a>       | ☐ No Limit                                                       |               |

If there is a limit to the number of times that the course can be repeated for credit, check the **Limit** box and fill in the **Limit** field with the total credit hours that a student can earn by repeating the course.

If there is no limit, check the **No Limit** box.

Select all of the appropriate items for **Grading Mode**, **Planned Delivery Method**, and **Course Format**. More than one answer can be selected for **Planned Delivery Method** and **Course Format**.

| Grading Mode:            | Select                                                   | <b>~</b>                                                |
|--------------------------|----------------------------------------------------------|---------------------------------------------------------|
| Planned delivery method: | ☐ Traditional Classroom Instruction ☐ Hybrid ☐ Online    | on                                                      |
| Course format:           | ☐ Lecture ☐ Experiential ☐ Individual Research ☐ Seminar | ☐ Lab ☐ Appointment Course ☐ Activity Course ☐ Workshop |

A **Catalog Description** (aka course description) is required for every course. This description must be in third-person, present tense and no longer than one paragraph. Do not include text for general education, cross-listing, diversity content, prerequisites, or corequisites. The system will add this information to the description when it syncs with Banner based on what you have in other fields on the form.

| Description Informa  | ion |
|----------------------|-----|
| 6 !                  |     |
| Catalog              |     |
| Catalog Description: |     |
|                      |     |
|                      |     |
|                      |     |

If the course requires a **Prerequisite**, **Prerequisite** with **Concurrency**, or **Corequisite**, fill out the appropriate box.

| Prerequisites:              |                                                                                                    |   |
|-----------------------------|----------------------------------------------------------------------------------------------------|---|
| A prerequisite with concurr | ency is one that can be taken either before or at the same time as the other course. Corequisite courses must |   |
| be taken at the same time.  |                                                                                                    |   |
| Prerequisite with           |                                                                                                    |   |
| Concurrency:                |                                                                                                    | / |
| Corequisites:               |                                                                                                    |   |

If applicable, list any **Restrictions** with the course. Examples of restrictions include: course limited to specific major, course limited to specific class (freshman, sophomore, etc.), course limited to specific college, etc.

| Please list any restriction | ons associated with this course. |
|-----------------------------|----------------------------------|
| •                           |                                  |
|                             |                                  |

If the course contains diversity content, check 'Yes'.

| Does this course contain diversi | ty content? |
|----------------------------------|-------------|
| Yes                              | □No         |

To add a **Cross-List** to your course, click on 'Add'. A box will open which will allow you to select subject, number, division, and general education category (if applicable).

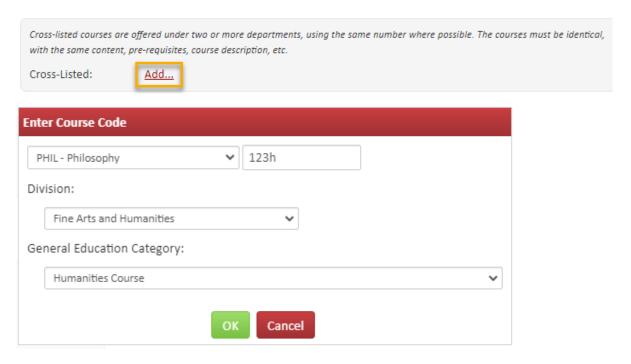

If this course is meant to replace another, select 'Yes'.

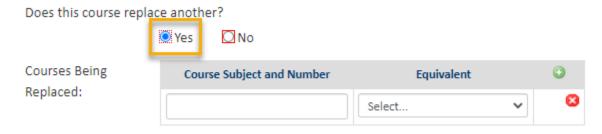

You will be asked to enter the course that is being replaced and whether or not the two courses are equivalent. *Please note:* if the courses are equivalent, then check with the Registrar's Office about whether a new course proposal is needed or if an edit to an existing course is preferred.

In the **Justification and Resources** section explain why the course is being created and answer the questions as to how this course may affect other departments/colleges, faculty, and/or resources. Also, if any letter(s) of support are needed, attach them here.

| Describe and justify the change and its place in the department's over           | rall curriculum plan:                                  |
|----------------------------------------------------------------------------------|--------------------------------------------------------|
|                                                                                  |                                                        |
|                                                                                  |                                                        |
|                                                                                  |                                                        |
| Does this course replace, resemble, overlap, or substitute for courses           | in other departments and/or colleges?                  |
| ☐Yes ☐No                                                                         |                                                        |
| What is the effect of this action on other departments and/or college            | s and their students?                                  |
| 8-                                                                               |                                                        |
|                                                                                  |                                                        |
| You are responsible for consulting with departments whose programs may be affe   | cted by your action.                                   |
|                                                                                  | h Letter(s) Uploaded Files:                            |
| applicable.                                                                      | Files To Be Uploaded:                                  |
|                                                                                  | Thes to be optoaded.                                   |
| You are responsible for consulting with coordinator of collection development of | the library divertor of modic recovered and disease of |
| TS when additional library holdings, electronic/telecommunications, and compute  |                                                        |
| Aside from reassignment of current faculty and changes in current co             | urse rotation, what additional resources and           |
| personnel are required?                                                          |                                                        |
|                                                                                  |                                                        |
|                                                                                  |                                                        |
|                                                                                  |                                                        |
|                                                                                  |                                                        |

A tentative course syllabus that follows the <u>standard syllabus template</u> will need to be attached. The question concerning UG and GR level expectations will only appear on the form if the proposed course number is 500-699.

# All course syllabi must contain the definition of a credit hour, the academic honesty policy, and the course student learning outcomes. Please confirm that all of these are specified on the syllabus you are about to attach. YES, all of these are included in the syllabus Does the syllabus detail learning outcomes for students at both the UG and GR level as well as specify the different expectations for GR level students/credit? Yes NO, because the course description specifies that it is for UG students only Please attach a tentative course syllabus: Attach Syllabus Uploaded Files: Files To Be Uploaded: (Syllabus must follow template found at: https://www.wichita.edu/faculty/development/syllabustemplatepage.php) Please attach additional documents as necessary: Attach File(s) Uploaded Files:

The **General Education** question is 'No' by default. If this course is seeking General Education status, then toggle this answer over to 'Yes'.

Files To Be Uploaded:

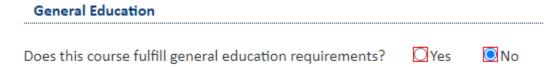

Toggling over to 'Yes' will open up several specific General Education questions. You will need to fill out all of the required text boxes.

5) Once you have filled out the entire course proposal form, you will want to start the proposal through the electronic workflow approval process by clicking the green 'Start Workflow' button.

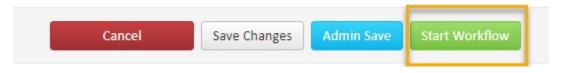